# Activité : Mission Alcor / Planification

Objectif : planifier la mission d'acquisition de données bathymétriques sur la zone de l'échouement de l'Alcor.

Contexte : l'étudiant devient, le temps de cette activité, hydrographe du Service Hydrographique du Canada.

Logiciels : ArcGIS ; Excel

Exercice :

# **Sommaire**

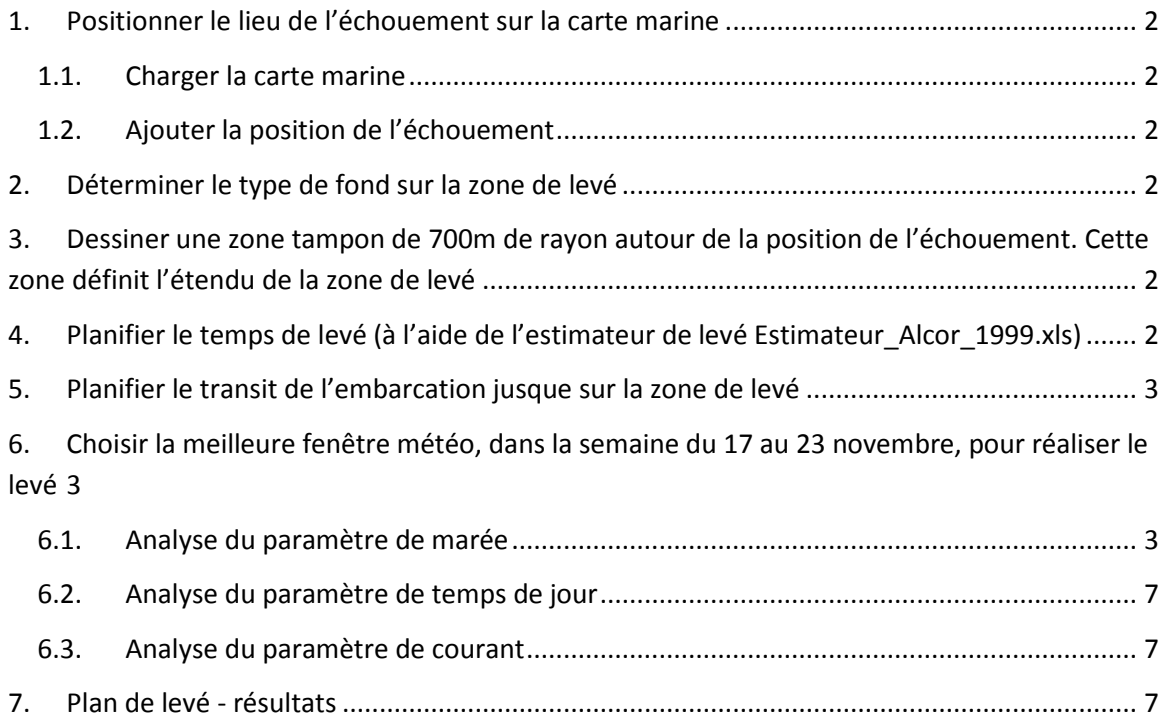

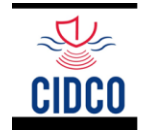

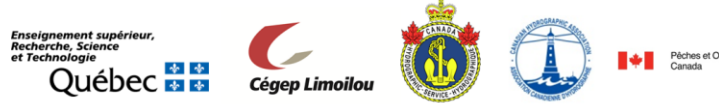

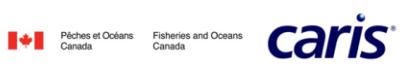

# **1. Positionner le lieu de l'échouement sur la carte marine**

<span id="page-1-0"></span>D'après le rapport d'enquête maritime (page 7), le vraquier Alcor s'est échoué à la coordonnée 47°03'29.5'' latitude Nord ; 070°45'09.1'' longitude Ouest.

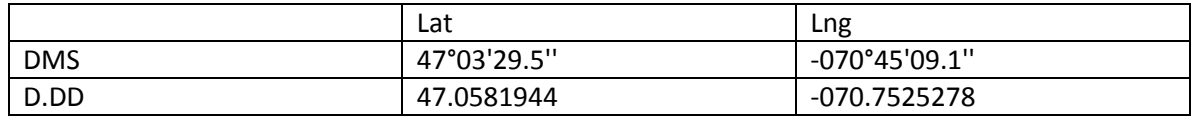

## <span id="page-1-1"></span>**1.1. Charger la carte marine**

- <span id="page-1-3"></span><span id="page-1-2"></span>**1.2. Ajouter la position de l'échouement**
- <span id="page-1-4"></span>**2. Déterminer le type de fond sur la zone de levé**
- **3. Dessiner une zone tampon de 700m de rayon autour de la position de l'échouement. Cette zone définit l'étendu de la zone de levé**
- <span id="page-1-5"></span>**4. Planifier le temps de levé (à l'aide de l'estimateur de levé Estimateur\_Alcor\_1999.xls)**

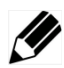

Dresser la liste des paramètres qui ont un impact sur le temps de levé ?

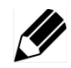

Calculer la surface à couvrir pour chaque plage de profondeurs.

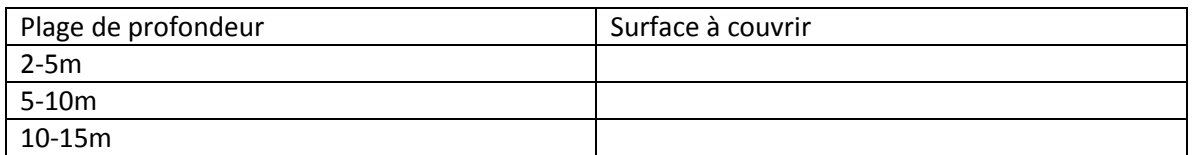

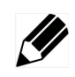

Compléter l'estimateur de temps de levé.

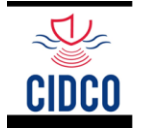

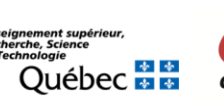

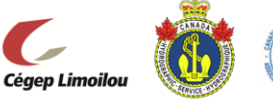

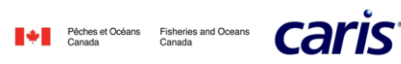

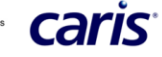

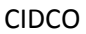

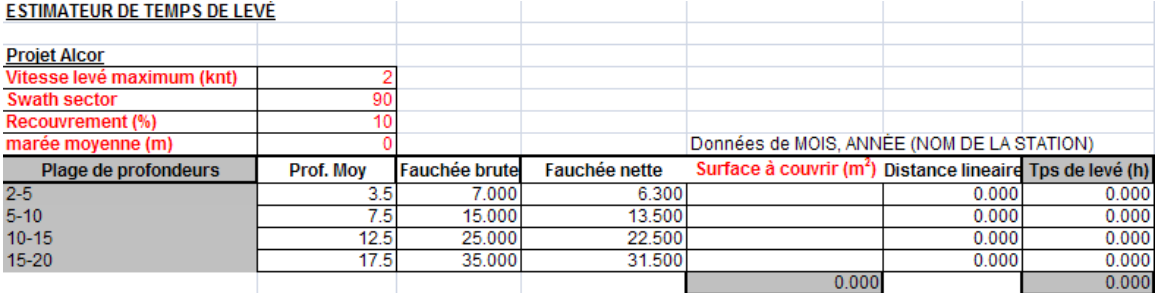

# <span id="page-2-0"></span>**5. Planifier le transit de l'embarcation jusque sur la zone de levé**

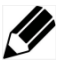

Repérer toutes les descentes de mise à l'eau à proximité de la zone de levé.

Pour chaque descente de mise à l'eau, déterminer le temps de transit jusque sur la zone de levé.

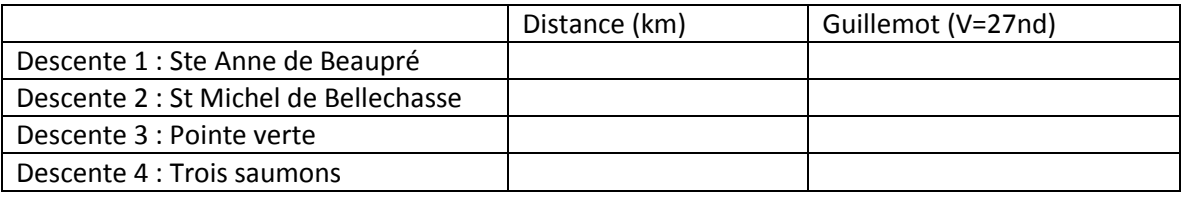

# <span id="page-2-1"></span>**6. Choisir la meilleure fenêtre météo, dans la semaine du 17 au 23 novembre, pour réaliser le levé**

On prêtera particulièrement attention :

- À la marée
- Aux courants
- Aux vents (d'après le fichier de prévision météo)
- Au temps de jour (d'après le fichier de prévision météo)

## **6.1. Analyse du paramètre de marée**

<span id="page-2-2"></span>Se connecter au site :<http://www.tides.gc.ca/fra>

Section Archives

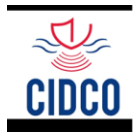

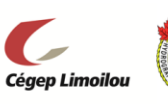

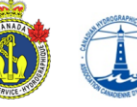

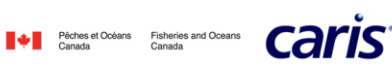

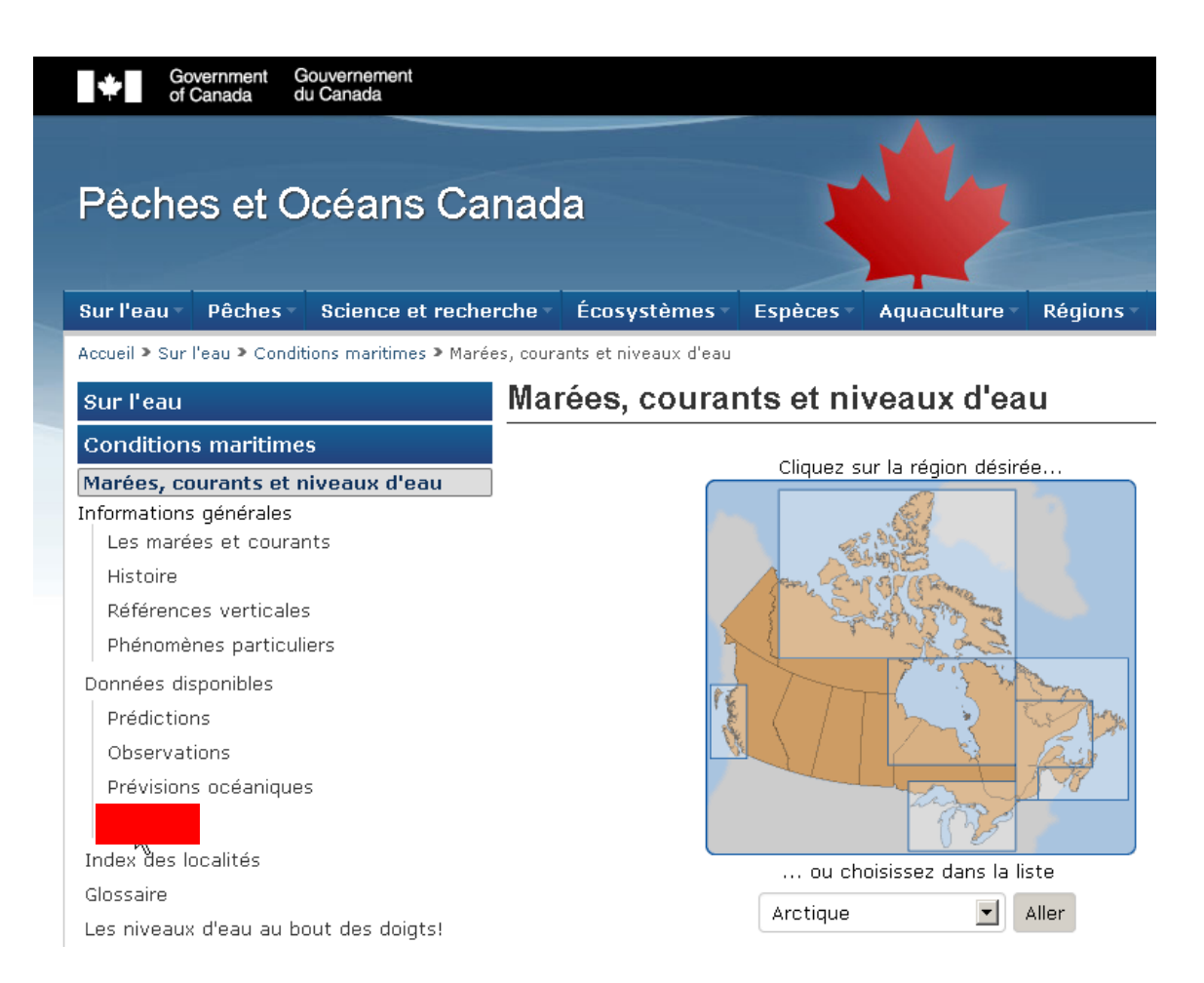

#### Carte interactive.

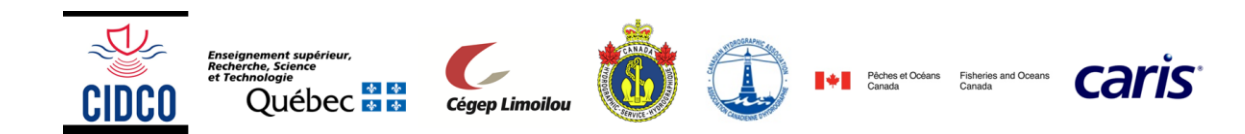

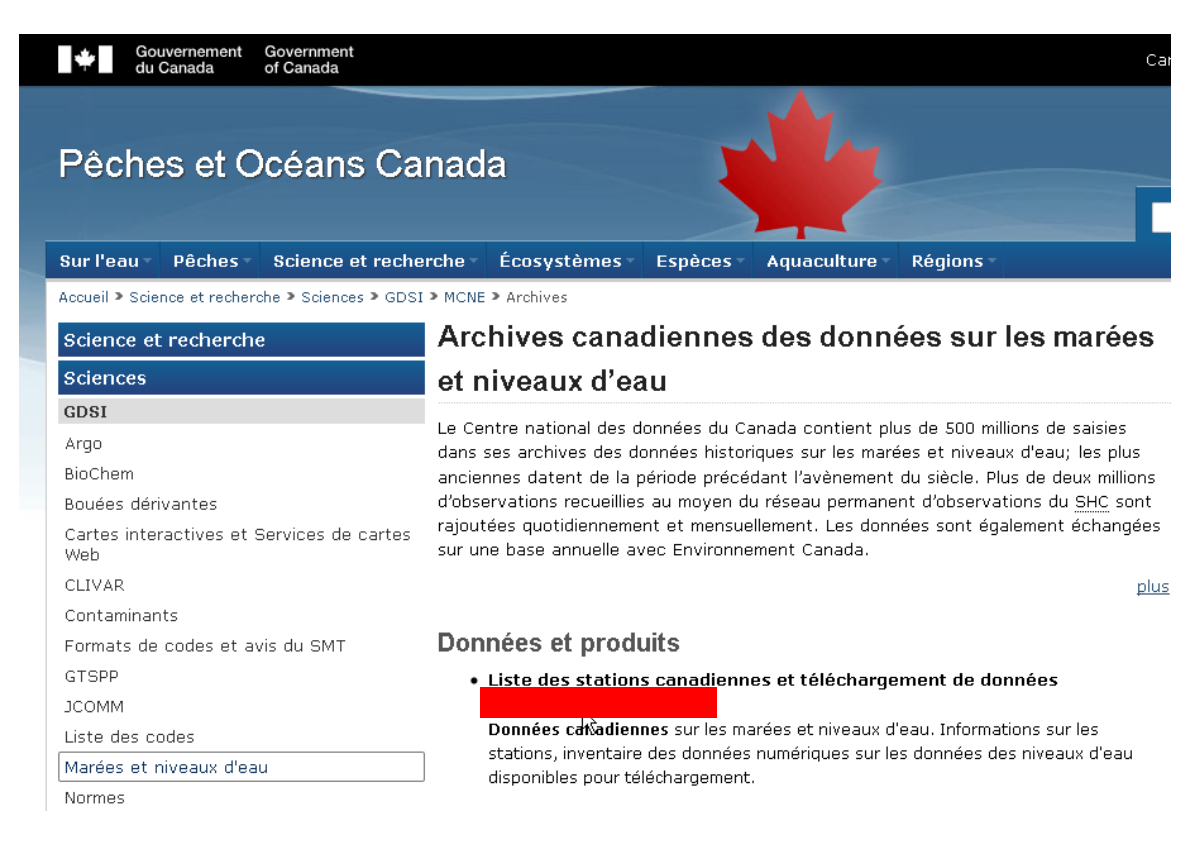

### Demander les données de marées au maréegraphe de Saint-François de l'Île d'Orléans.

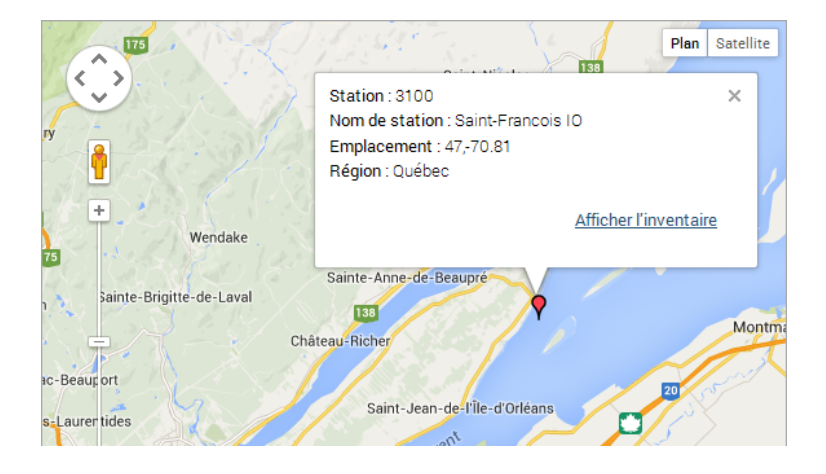

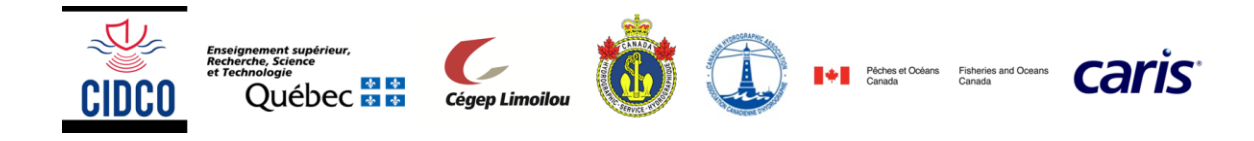

### Les données dans l'inventaire de la station

#### Station 3100

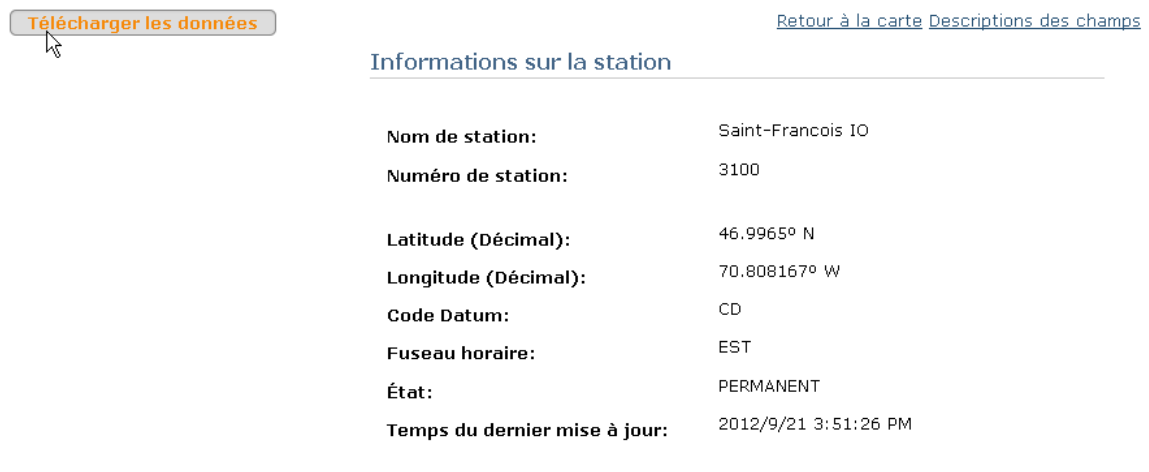

Demander les données de marées horaires, en heure locale pour la période du 17 au 24 novembre 1999.

### Les données dans l'inventaire de la station

#### **Station 3100**

Retour à la car

Si vous choisissez "Données à haute résolution" parmi les résolutions disponibles, l'intervalle de temps doit être un mois ou moins. Si vous choisissez "Données horaires", l'intervalle de temps doit être dix ans ou moins.Pour les moyennes journalières ou moyennes mensuelles, il n'y a pas de limite de données que vous pouvez télécharger.

Date fin (AAAA/MM/JJ)

1999/11/24

#### Informations sur les données

#### Date début (AAAA/MM/JJ)

1999/11/17

#### Résolution

- O Données au haut resolution
- $\bullet$  Données horaires
- O Moyenne journalière

#### Fuseau horaire

- ⊙ Locale
- $O$  UTC

#### Datum

 $CD$   $\overline{\mathbf{y}}$ 

#### Soumettre

Télécharger le fichier 3100-17-NOV-1999\_slev.csv

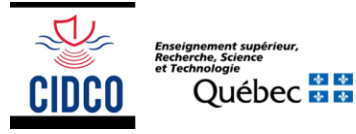

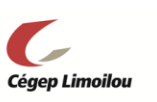

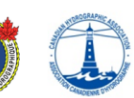

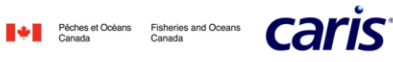

## Les données dans l'inventaire de la station

Station 3100

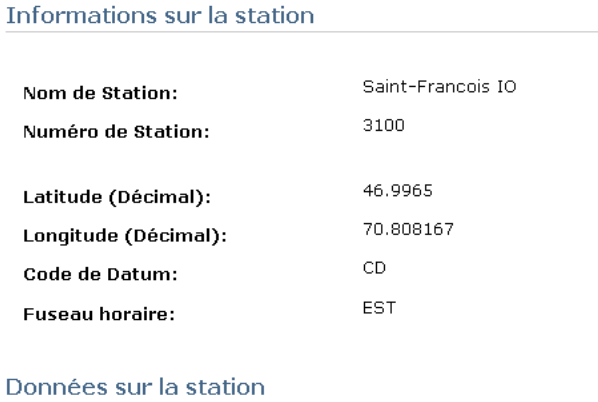

Le fichier de données a créé, cliquer sur le nom de fichier pour télécharger. Nom de fichier: Taille de fichier: 13847 bytes

Ø

Tracer le jeu de données pour faciliter l'analyse.

# **6.2. Analyse du paramètre de temps de jour**

<span id="page-6-0"></span>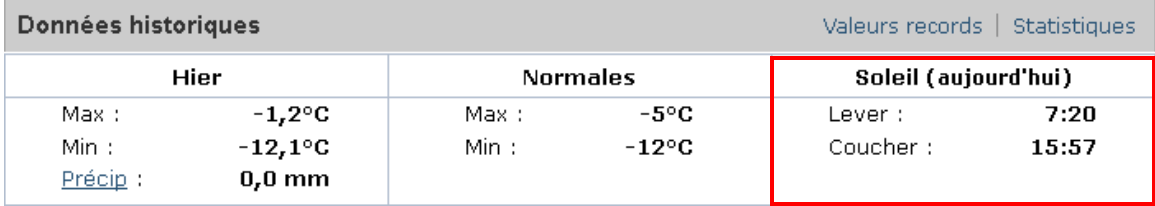

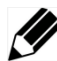

Superposer le graphe de temps de jour au graphe de niveau d'eau. Quelle est la journée la plus favorable pour réaliser le levé ?

## **6.3. Analyse du paramètre de courant**

<span id="page-6-1"></span>L'étude de l'atlas de courant pour la zone de levé nous permet de cibler plus finement la plage horaire pendant laquelle le levé doit se faire.

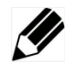

Quelle est la plage horaire quotidienne la plus favorable pour réaliser le levé ?

# <span id="page-6-2"></span>**7. Plan de levé - résultats**

Proposer un plan de levé détaillé.

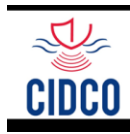

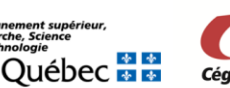

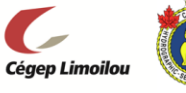

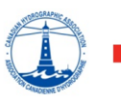

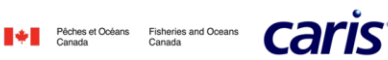

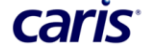

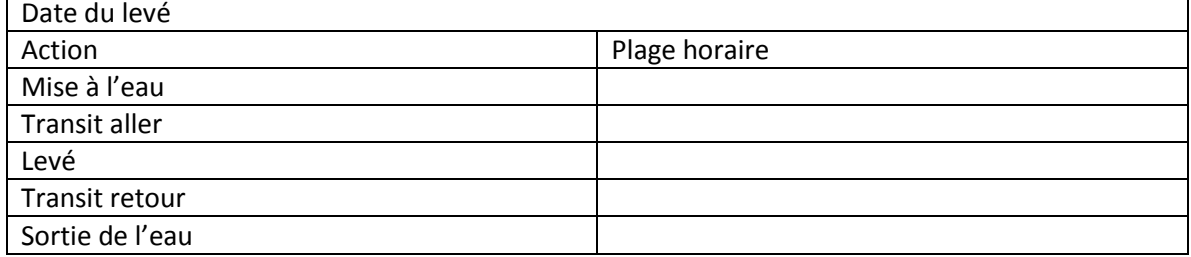

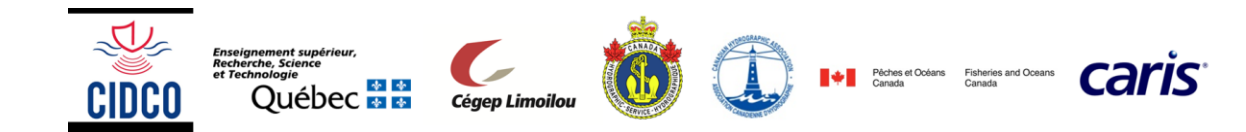